www.philips.com/welcome Enregistrez votre produit pour une meilleure assistance de

# **VOICE TRACER**

LFH0615

LFH0625

LFH0635

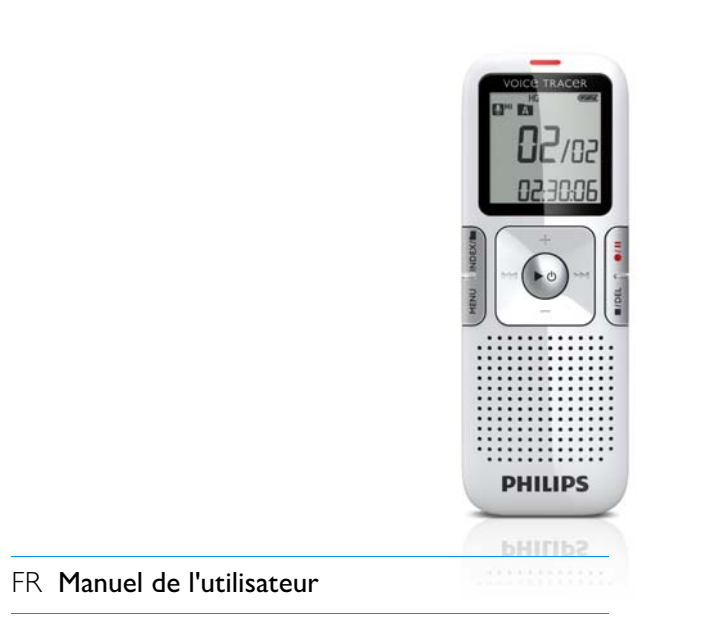

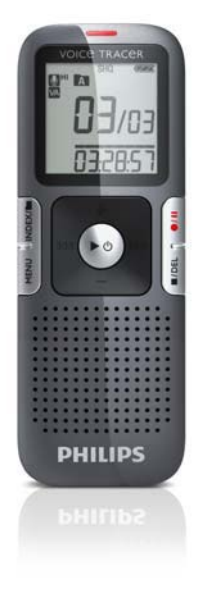

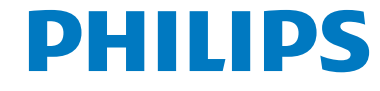

# <span id="page-1-0"></span>Sommaire

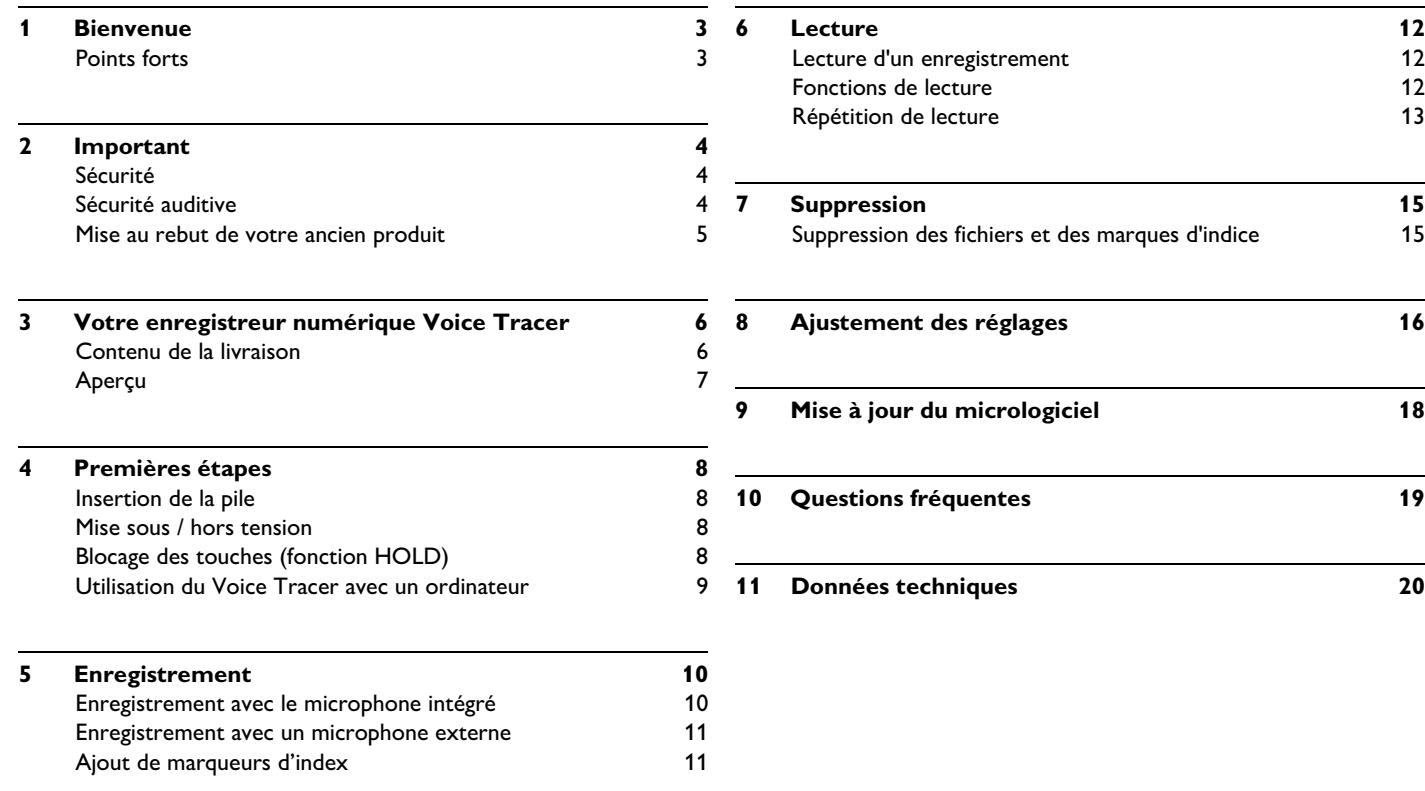

# <span id="page-2-0"></span>**Bienvenue**

Félicitations pour votre achat et bienvenue chez Philips ! Afin de bénéficier pleinement de l'assistance offerte par Philips, consultez notre site Web pour obtenir des informations sur l'assistance sous la forme de manuels d'utilisation, de téléchargements de logiciels, d'informations sur la garantie et plus encore : **www.philips.com**

#### <span id="page-2-1"></span>**Points forts**

- ClearVoice une hausse dynamique du volume des passages d'enregistrement pondérés pour une excellente intelligibilité.
- Enregistrement instantané avec une seule touche, de la mise hors tension au mode d'enregistrement
- Enregistrement au format courant MP3
- Transfert rapide d'enregistrements et de données grâce à la connexion USB 2.0 ultrarapide
- Enregistrement à déclenchement vocal pour prendre des notes tout en gardant les mains libres
- Périphérique de stockage de masse USB pour une compatibilité maximale
- Gestion rapide et simple des fichiers avec 4 dossiers

# <span id="page-3-0"></span>2 Important

#### <span id="page-3-1"></span>**Sécurité**

- Pour éviter les courts-circuits, n'exposez pas le produit à la pluie ou à l'eau.
- N'exposez pas cet appareil à une chaleur excessive causée par un équipement ou la lumière directe du soleil.
- Protégez les câbles des pincements, notamment au niveau des prises et à l'endroit où ils sortent de l'unité.
- Sauvegardez vos fichiers. Philips n'accepte aucune responsabilité en cas de perte de données.

#### <span id="page-3-2"></span>**Sécurité auditive**

#### **Respectez les consignes suivantes en utilisant vos écouteurs :**

- Écoutez à un volume raisonnable pendant une durée raisonnable.
- Veillez à ne pas augmenter le volume, car votre audition s'adaptera.
- N'augmentez pas le volume au point de ne plus entendre ce qui se passe autour de vous.
- Vous devez être prudent et interrompre l'utilisation temporairement dans les situations potentiellement dangereuses.
- N'utilisez pas les écouteurs en conduisant un véhicule motorisé, en faisant du vélo, du skateboard, etc. Vous pourriez créer un risque pour la circulation et ce mode d'écoute est souvent illégal.

#### **Important (pour les modèles fournis avec des écouteurs) :**

Philips garantit la conformité avec la puissance de son maximale de ses lecteurs audio prescrite par les organismes régulateurs concernés, mais seulement avec le modèle d'origine des écouteurs fournis. Si ces écouteurs ont besoin d'être remplacés, nous vous conseillons de contacter votre revendeur pour commander un modèle Philips identique à celui d'origine.

#### <span id="page-4-0"></span>**Mise au rebut de votre ancien produit**

- Votre produit a été conçu et fabriqué avec des matériaux et des composants de haute qualité qui peuvent être recyclés et réutilisés.
- Lorsque ce symbole de poubelle barrée est joint à un produit, il indique que ce produit est couvert par la directive européenne 2002/96/CE.

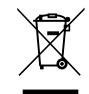

- Informez-vous sur le système de récupération spécial pour les produits électriques et électroniques.
- Respectez les règles locales ; ne jetez pas vos produits périmés avec vos ordures ménagères. La mise au rebut correcte des produits périmés permettra d'éviter des conséquences négatives potentielles pour l'environnement et la santé des personnes
- Les piles et les accumulateurs contiennent des substances dangereuses pour l'environnement. C'est pourquoi elles doivent être déposées dans des centres de ramassage agréés.

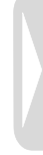

<span id="page-5-0"></span>3 Votre enregistreur numérique Voice Tracer

### <span id="page-5-1"></span>**Contenu de la livraison**

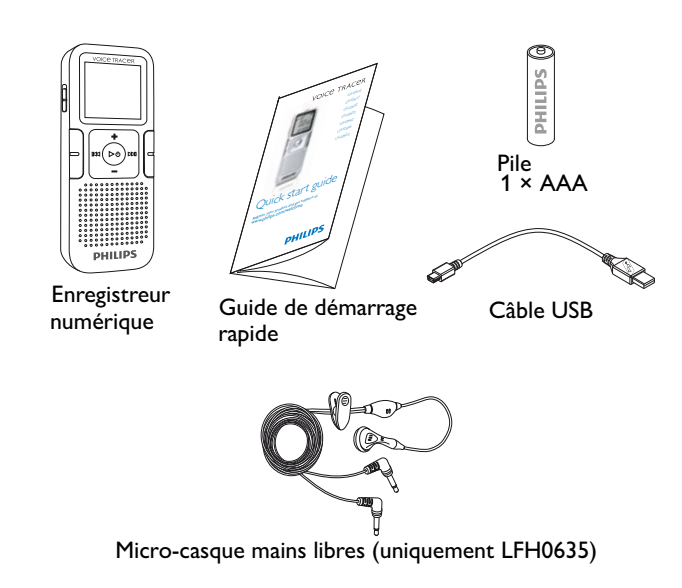

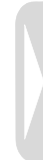

#### <span id="page-6-0"></span>**Aperçu**

- Indicateur enregistrement/lecture  $(1)$
- Q Affichage
- Interrupteur HOLD ઉ
- (4 Index, dossier, répétition (**INDEX** / a )
- Retour rapide, sélection de fichier, changement  $\sqrt{5}$ d'option de menu (I44)
- Menu (**MENU** )
- 1||2||3||4||5|||||6||7||||8||9  $(7)$ Mise sous/hors tension, lecture/pause, vitesse de lecture  $(\blacktriangleright \Diamond)$
- Haut-parleur (8)
- Ouverture pour bandoulière  $\left( \circ \right)$
- Hausse de volume, sélectionner l'option de menu ( **+** )  $(10)$
- Enregistrement, pause, mise sous tension (<sup>11</sup>)  $(11)$
- Avance rapide, sélection de fichier, 12 changement d'option de menu (DDI)
- 13) Arrêt, affichage, suppression (■/**DEL**)
- Baisse de volume, sélectionner l'option de 14 menu ( **–** )
- Prise du microphone (**MIC** )  $(15)$
- Prise USB  $(16)$
- Branchement du casque (**EAR** )  $\sqrt{17}$
- Microphone intégré  $(18)$

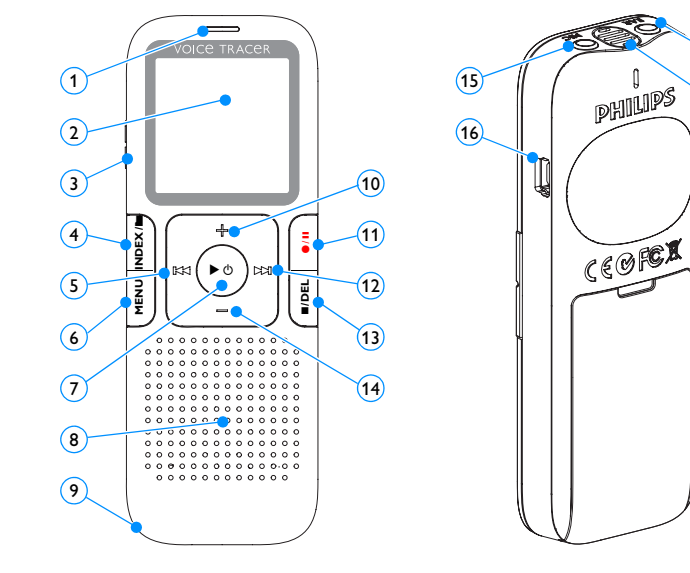

 $\mathcal{F}$  $\sqrt{18}$ 

# <span id="page-7-0"></span>4 Premières étapes

#### <span id="page-7-1"></span>**Insertion de la pile**

- 1 Ouvrez le couvercle de la pile en le faisant coulisser.
- 2 Insérez la batterie tel qu'indiqué. Veillez à respecter la polarité.

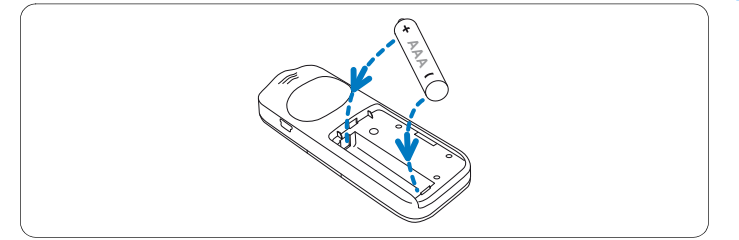

Refermez le couvercle.

# D **Instructions**

- Retirez la pile en cas d'inutilisation prolongé du Voice Tracer. Une pile qui fuit peut endommager le Voice Tracer.
- Si le Voice Tracer ne fonctionnement pas correctement, retirez la pile puis réinsérez-la dans son logement.
- Avant de remplacer la pile, mettez le Voice Tracer à l'arrêt. Le retrait de la pile en cours de fonctionnement du Voice Tracer peut endommager le fichier.
- L'affichage de la pile clignote lorsque celle-ci est sur le point de se vider.

#### <span id="page-7-2"></span>**Mise sous / hors tension**

- Pour allumer l'appareil, appuyez sur la touche  $\triangleright \circ$  jusqu'à ce qu'une brève animation *[ ]* soit reproduite.
- 2 Pour mettre hors tension, appuyez sur la touche  $\blacktriangleright \circlearrowleft$  quand l'enregistreur est arrêté, jusqu'à ce que l'écran affiche BYE.

#### <span id="page-8-0"></span>**Blocage des touches (fonction HOLD)**

- 1 Mettez l'interrupteur **HOLD** en position supérieure pour bloquer toutes les touches de l'appareil
	- *« On Hold » s'affiche brièvement à l'écran, puis celui-ci s'éteint.*

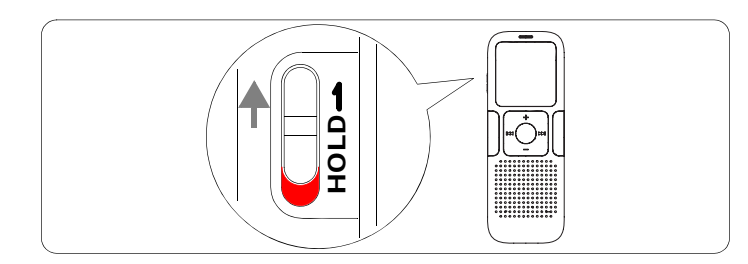

Pour désactiver le blocage des touches, remettez l'interrupteur **HOLD** en position inférieure Off.

#### <span id="page-8-1"></span>**Utilisation du Voice Tracer avec un ordinateur**

En tant que périphérique de stockage de masse USB, le Voice Tracer propose une façon pratique d'enregistrer, sauvegarder et déplacer des fichiers. Le Voice Tracer se connecte à un ordinateur en utilisant une connexion USB et ne nécessite pas l'installation d'un logiciel particulier. Le Voice Tracer est automatiquement affiché comme lecteur amovible.

### D **Instructions**

• Ne déconnectez pas le Voice Tracer de l'ordinateur en cours de transfert de fichiers depuis ou vers l'appareil. L'indicateur enregistrement / lecture orange clignote tout au long du processus de transfert des données  $\left( 1\right)$ .

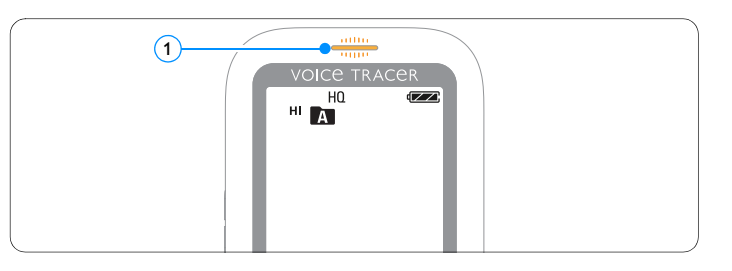

• Ne formatez pas le lecteur du Voice Tracer sur un ordinateur. Le formatage du Voice Tracer utilise le système de gestion des fichiers adapté et organise automatiquement les dossiers nécessaires.

# <span id="page-9-0"></span>5 Enregistrement

Veuillez à respecter les instructions de ce chapitre lorsque vous réalisez un enregistrement avec le Voice Tracer pour la première fois.

#### <span id="page-9-1"></span>**Enregistrement avec le microphone intégré**

- 1 Appuyez sur la touche **INDEX/** quand l'enregistreur est à l'arrêt pour sélectionner le dossier désiré.
- 2 Appuyez sur la touche  $\bullet$  / II pour lancer l'enregistrement.
	- *L'indicateur enregistrement / lecture devient rouge.*
	- *Orientez le microphone intégré vers la source de son.*
- 3 Pour interrompre l'enregistrement, appuyez sur la touche  $\bullet/$ II.
	- *L'indicateur enregistrement / lecture clignote, et PAUSE clignote à l'écran.*
- 4 Appuyez à nouveau sur la touche  $\bullet/$ II pour reprendre l'enregistrement.
- Pour arrêter l'enregistrement, appuyez sur la touche ■/DEL.

### D **Instructions**

- Réglez la fonction de déclenchement vocal et le mode d'enregistrement désirés avant de commencer l'enregistrement. (Pour plus de détails à ce sujet, veuillez consulter le *[Chapitre 8,](#page-15-1)  [Ajustement des réglages page 16](#page-15-1)*).
- Effectuez un test d'enregistrement pour veiller la correction des paramètres du Voice Tracer.
- Pendant l'enregistrement, maintenez la touche  $\blacktriangleright \circlearrowleft$  enfoncée pour afficher la durée d'enregistrement restante.
- Appuyez sur **>>I** pendant l'enregistrement pour créer un nouveau fichier.
- Le nombre maximum de fichiers de chaque dossier est 99, pour une capacité totale de 396 fichiers (99 fichiers × 4 dossiers).
- Si le temps d'enregistrement dépasse la capacité disponible ou si le nombre de fichiers atteint 396, l'enregistrement s'arrête et « FULL » s'affiche. Supprimez quelques enregistrements ou transférez-les sur un ordinateur.
- Ne retirez pas la pile alors qu'un enregistrement est en cours. Cela peut causer un dysfonctionnement.
- Si vous devez enregistrer pendant une période prolongée, remplacez les piles avant de commencer.

#### <span id="page-10-0"></span>**Enregistrement avec un microphone externe**

Pour enregistrer avec un microphone externe, connectez le microphone à la prise du microphone et suivez la même procédure que pour le microphone intégré. Lorsque vous connectez un microphone externe, le microphone intégré est désactivé.

#### <span id="page-10-1"></span>**Ajout de marqueurs d'index**

Les marqueurs d'index peuvent être utilisés pour marquer certains points d'un enregistrement comme points de référence (par ex. pour signaler le début d'un nouveau sujet de conversation).

- 1 Appuyez sur la touche **INDEX/n** pendant l'enregistrement pour ajouter un marqueur d'index.
	- *Le numéro d'index s'affiche pendant une seconde.*

## D **Instructions**

• L'icône  $\boxed{\text{NDEX}}$   $(1)$  indique que l'enregistrement contient des marqueurs d'index.

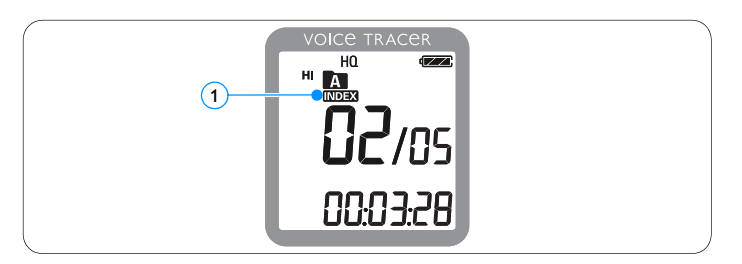

• Vous pouvez ajouter jusqu'à 32 marqueurs d'index par fichier.

# <span id="page-11-0"></span>6 Lecture

#### <span id="page-11-1"></span>**Lecture d'un enregistrement**

- 1 Appuyez sur la touche **INDEX/** quand l'enregistreur est à l'arrêt pour sélectionner le dossier désiré.
- 2 Appuyez sur la touche  $\blacktriangleright$  ou  $\blacktriangleright$  pour sélectionner le fichier à lire.
- **3** Appuyez sur la touche  $\blacktriangleright \varnothing$ .
	- *La durée de lecture s'affiche à l'écran, et l'indicateur enregistrement/ lecture s'allume en vert.*
- 4 Réglez le volume en utilisant les touches **+** et **–**.
- **5** Pour arrêter la lecture, appuyez sur la touche *I*/DEL.
	- *La durée totale de lecture du fichier actuel s'affichera à l'écran.*
- 6 Appuyez à nouveau sur la touche pour reprendre la lecture à l'endroit où celle-ci a préalablement été arrêtée.

# D **Instruction**

Lorsque des écouteurs sont branchés à la prise écouteurs, le hautparleur est désactivé.

#### <span id="page-11-2"></span>**Fonctions de lecture**

### **Sélection d'un fichier**

- 1 Appuyez à nouveau sur la touche DI pour passer directement au début du prochain fichier.
- 2 Appuyez à nouveau sur la touche  $\blacksquare$  pour passer directement au début du fichier précédant.

#### **Lecture lente, rapide, normale**

Pendant la lecture, maintenez la touche  $\blacktriangleright \circlearrowleft$  enfoncée pendant au moins 1 seconde pour alterner entre les lectures normale, lente  $\mathbf{I} \triangleright$  et rapide  $\mathbf{I} \triangleright \mathbf{I} \triangleright \mathbf{I}$ .

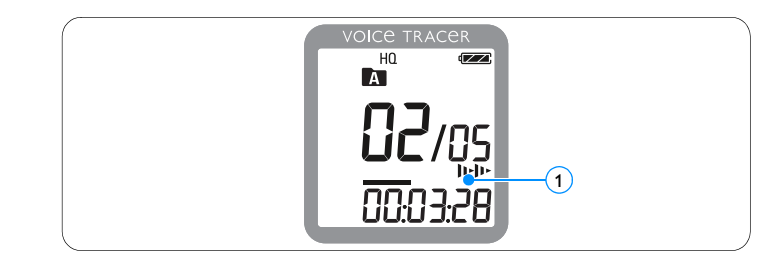

#### **Recherche**

- 1 Pendant la lecture, maintenez la touche **144** ou **DDI** enfoncée pour faire une recherche en arrière ou en avant dans le fichier actuel, à vitesse accélérée.
- 2 Pour reprendre la lecture à la vitesse sélectionnée, relâchez la touche.

#### **Retour / avance rapide / Recherche d'une marque d'indice**

1 Pendant la lecture, appuyez sur la touche **144** ou **>>1** pour, respectivement, revenir au début du fichier en cours de lecture ou avancer jusqu'au fichier suivant. Si le fichier contient des marqueurs d'index, la lecture commence à la marque d'indice suivante.

#### Vous pouvez configurer le Voice Tracer pour qu'il repete indefiniment la lecture d'un fichier.

#### **Répétition d'une séquence**

<span id="page-12-0"></span>**Répétition de lecture**

- Pour répéter ou lire en boucle une séquence de chanson, appuyez sur la touche **INDEX/** 
	- Le symbole **A-B** (1) clignote et celui représentant une boucle  *apparaît sur l'affichage.* 2
- 2 Appuyez à nouveau sur la touche **INDEX/** au moment de fin choisi.
	- *La séquence à répéter commence.*
- 3 Appuyez sur la touche ■/DEL pour arrêter la lecture ou appuyez sur la touche **INDEX/n** pour reprendre la lecture normale.

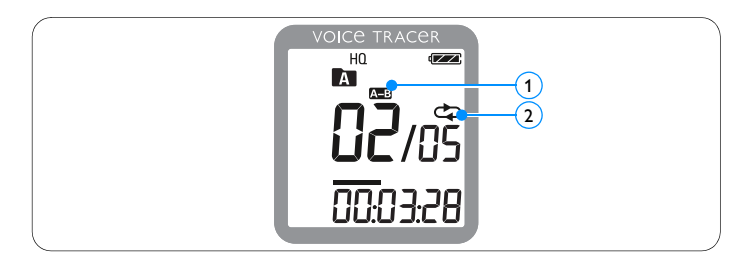

### **Répétition d'un fichier ou d'un dossier**

- 1 Pendant la lecture, maintenez la touche **INDEX/** enfoncee pendant au moins 1 seconde pour alterner entre les modes de lecture (repetition de fichier ou repetition de dossier).
- 2 Sélectionnez le mode de lecture souhaité :

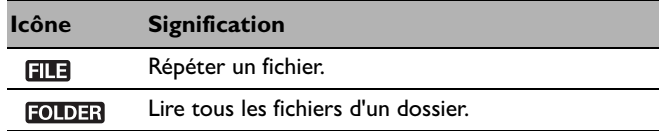

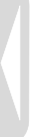

# <span id="page-14-0"></span>7 Suppression

#### <span id="page-14-1"></span>**Suppression des fichiers et des marques d'indice**

- 1 Appuyez sur la touche **INDEX/** quand l'enregistreur est à l'arrêt pour sélectionner le dossier désiré.
- **2** Maintenez la touche ■/DEL enfoncée pendant au moins 1 seconde.
	- *DELETE s'affiche à l'écran.*
- 3 Appuyez sur la touche  $\blacktriangleright$  ou  $\blacktriangleright$  pour sélectionner une option de suppression.

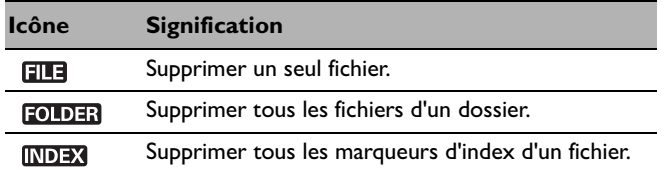

- **4** Appuyez sur la touche  $\blacktriangleright \varnothing$ .
- 5 Appuyez sur la touche K4 ou DDI pour sélectionner le fichier, le dossier ou le fichier contenant les marqueurs d'index à supprimer.
- 6 Appuyez à nouveau sur la touche  $\blacktriangleright \circ$ .
	- *Le message NO (non) s'affiche.*
- 7 Appuyez sur la touche **144** ou **>>1** pour sélectionner YES (oui).
- 8 Appuyez sur la touche  $\triangleright \circ$  pour confirmer.

## D **Instruction**

Les fichiers sont automatiquement renumérotés.

# <span id="page-15-1"></span><span id="page-15-0"></span>8 Ajustement des réglages

Vous pouvez adapter la configuration de votre Voice Tracer à la situation d'enregistrement et à vos préférences personnelles.

- 1 Appuyez sur la touche **MENU** pendant que l'enregistreur est arrêté.
	- *L'affichage indique MODE et le mode d'enregistrement activé clignote.*
- 2 Appuyez sur les touches **+** ou **–** pour naviguer vers le haut ou vers le bas dans la barre des symboles de réglage.
- 3 Appuyez sur la touche  $\blacktriangleright$  ou  $\blacktriangleright$  pour modifier le réglage affiché. Le nouveau réglage est automatiquement pris en charge (exceptions : les fonctions FORMAT et SPLIT doivent être confirmés avec la touche  $\blacktriangleright \emptyset$ ).
- 4 Vous pouvez ensuite entreprendre d'autres réglages ou quitter le menu en appuyant une fois sur la touche **MENU**.

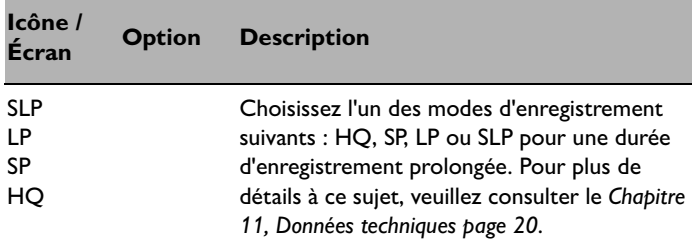

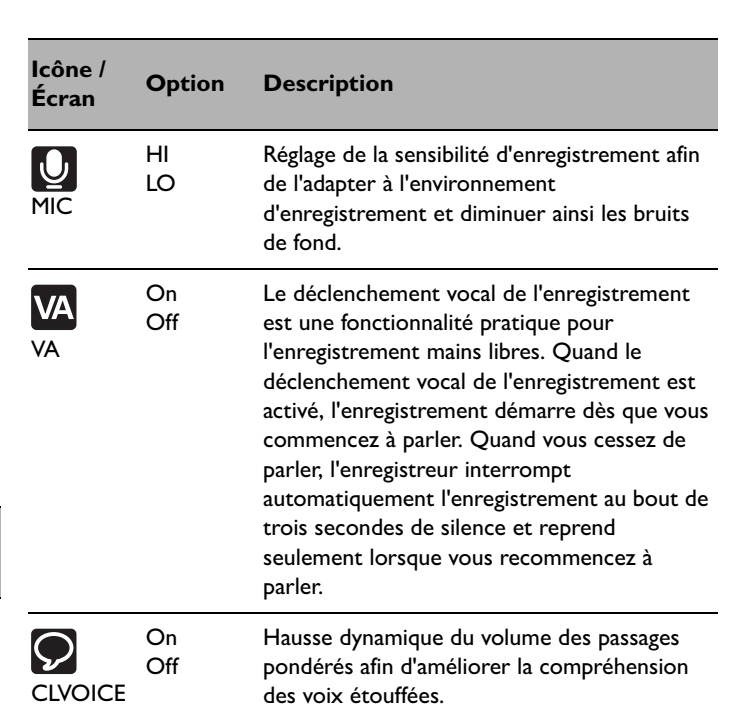

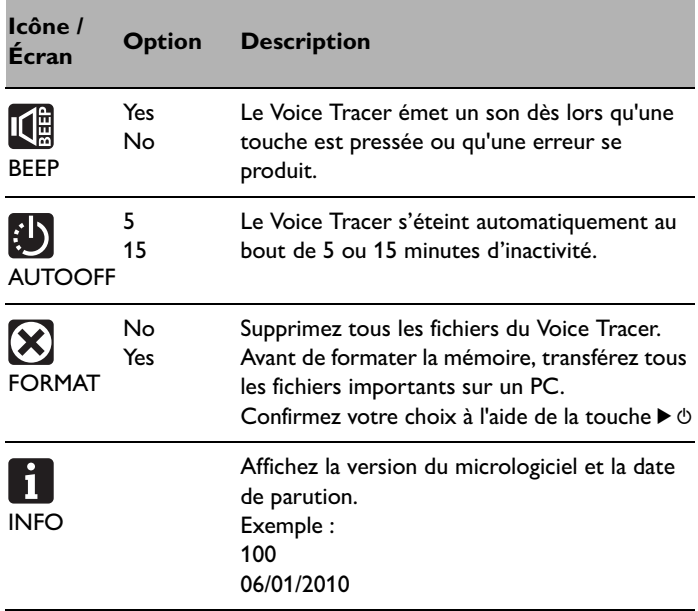

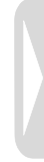

# <span id="page-17-0"></span>9 Mise à jour du micrologiciel

Un programme interne, appelé « microprogramme » contrôle votre Voice Tracer. Le micrologiciel est soumis à une maintenance de perfectionnement garantissant son développement constant ou la correction des erreurs ayant été détectées.

Il est probable qu'une nouvelle version (« Update ») du micrologiciel soit disponible depuis votre acquisition de Voice Tracer. Dans ce cas, vous avez la possibilité de mettre le micrologiciel de votre appareil à jour.

- 1 Connectez le Voice Tracer à l'ordinateur à l'aide du câble USB fourni.
- 2 Téléchargez sur votre ordinateur la mise à jour du micrologiciel pour votre modèle de Voice Tracer disponible sur www.philips.com.
- 3 Copiez le nouveau fichier du micrologiciel dans le répertoire racine de Voice Tracer.
- 4 Déconnectez le Voice Tracer de l'ordinateur pour que le micrologiciel soit automatiquement mis à jour.

# D **Instructions**

- Veillez à ce que le fichier du micrologiciel soit placé dans le répertoire racine pour que la mise à jour automatique puisse se faire.
- Une fois la mise à jour complète, le fichier du micrologiciel est systématiquement supprimé. Après cela, le Voice Tracer s'éteint.

# <span id="page-18-0"></span>10 Questions fréquentes

Les réponses aux questions fréquentes ci-dessous sont destinées à vous aider à résoudre des problèmes simples pouvant se présenter avec le Voice Tracer. Si cela s'avère insuffisant, veuillez consulter votre distributeur ou notre site Web :

**www.philips.com/support**

#### **Mon Voice Tracer ne se met pas sous tension.**

• La pile est vide ou mal insérée. Remplacez la batterie par une autre ou assurez-vous qu'elle est correctement insérée dans son logement.

#### **Le Voice Tracer n'enregistre rien.**

- Le Voice Tracer est en mode HOLD. Mettez l'interrupteur HOLD en position « Off ».
- Le nombre maximum d'enregistrements peut avoir été atteint ou la capacité d'enregistrement peut être pleine. Supprimez quelques enregistrements ou transférez-les sur un périphérique externe.

#### **Aucun son ne sort du haut-parleur.**

- Les écouteurs sont peut-être branchés. Retirez les écouteurs.
- Le volume est à son niveau le plus bas. Réglez le volume.

### **Mon Voice Tracer ne peut pas lire les enregistrements.**

- Le Voice Tracer est en mode HOLD. Mettez l'interrupteur HOLD en position « Off ».
- La pile est vide ou mal insérée. Remplacez la batterie par une autre ou assurez-vous qu'elle est correctement insérée dans son logement.
- Aucun enregistrement n'a été effectué. Vérifiez le nombre d'enregistrements.

**Mon Voice Tracer ne peut pas s'arrêter, s'interrompre, lire ni enregistrer.**

• Le Voice Tracer est en mode HOLD. Mettez l'interrupteur HOLD en position « Off ».

#### **Aucun son ne sort des écouteurs.**

- Les écouteurs sont peut-être mal branchés. Branchez les écouteurs correctement.
- Le volume est à son niveau le plus bas. Réglez le volume.

# <span id="page-19-1"></span><span id="page-19-0"></span>11 Données techniques

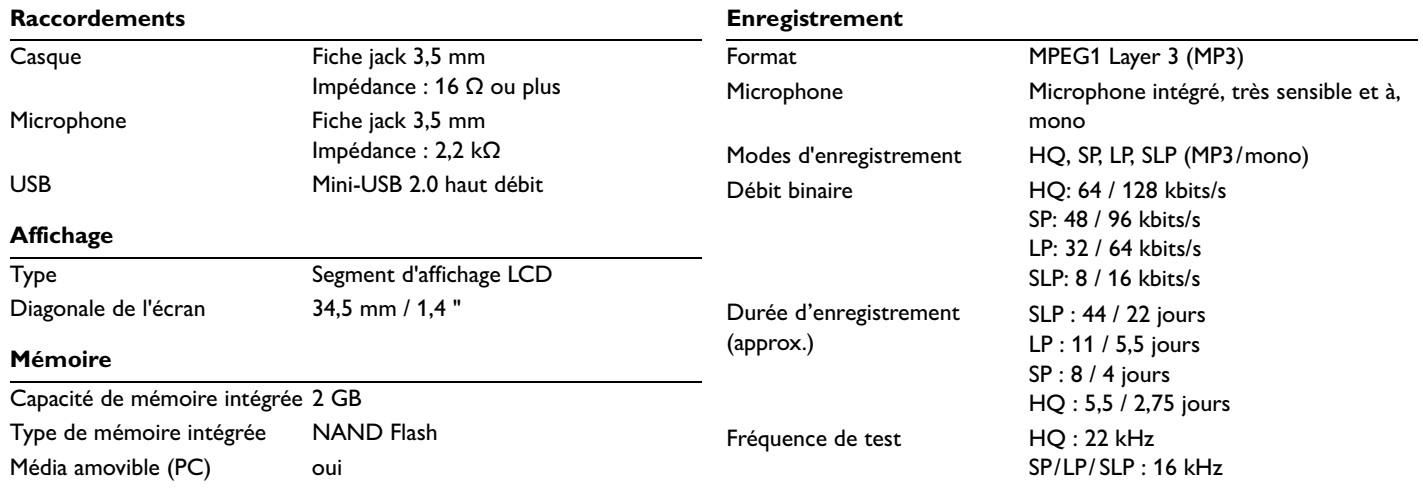

### **Haut-parleur**

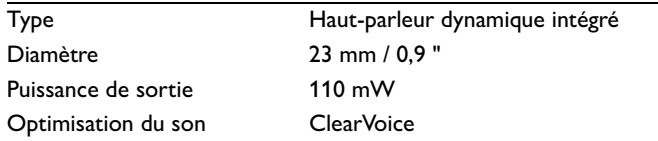

### **Batteries**

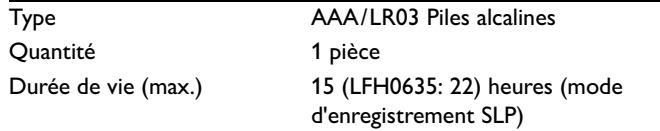

### **Configuration minimum requise**

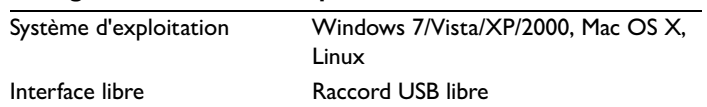

### **Conditions d'exploitation**

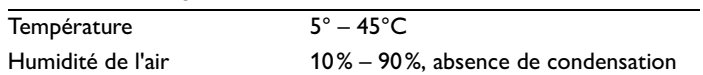

### **Dimensions et poids**

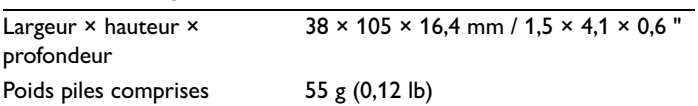

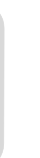

## Digital recorder | Enregistreur numérique | Digitaler Recorder | Цифровой рекордер

Produced by Philips Austria GmbH. Speech Processing. Gutheil-Schoder-Gasse 12. 1102 Vienna, Austria Imported by/Importé par 1111<sub>111</sub> - 111<sub>1</sub> - 111<sub>1</sub> - 111<sub>1</sub> North America. 15 Fourth and the state of the Fast. Atlanta, GA 30346 or/ou 281 Hillmount Road. Markham, ON L6C 2S3

Εισαγωγέας: Φίλιπς Ελλάς A.E.B.E., 25ης Μαρτίου 15, 177 78 Ταύρος <u>λώρα προέλευσης:</u> Κορέα Importator: Philips Romania SRL Str. Fabrica de Glucoza Nr. 17. Bucuresti - 020331

Forgalmazó: Philips Magyarország Kft., Fehérvári  $u$ t  $\overline{84}/a$ . 1119 Budapest 11 Februari 11 Februari - Származási ország: Korea Dystrybutor: Philips Polska Sp. z o.o., Al. Jerozolimskie 1958.  $02.222$  Warszawa

Цифровой диктофон Philips Произведено под KOHTDOACM: Philips Austria GmbH. Speech Processing. Гутхаиль-Шодер-Гассе 12, 1102 Вена, Австрия

Импортер: ООО «Филипс». Российская Федерация, 119048 г. Москва, *ул.* Усачева. д. 35A. Товар не подлежит обязательной сертификации.

Dovozce: Philips Česká republika s.r.o.. Šafránkova 1. 155 00 Praha 5 Dovozca: Philips Slovakia s.r.o. Plynárenská 7/B. 821 09 Bratislava

#### Made in Korea • Fabriqué en Corée • Hergestellt in Korea • Сделано в Корее

Register your product and get support at www.philips.com/welcome

**CECGOFC** 

1 GB/Go = 1 000 000 000 bytes/octets, available storage capacity will be less | la capacité de stockage disponible sera inférieur | der tatsächlich verfügbare Speicherplatz ist geringer

 $@$  2011 Koninklijke Philips Electronics N.V. All rights reserved. Trademarks are the property of Koninklijke Philips Electronics N.V. or their respective owners.

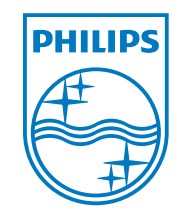

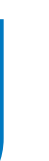

Sous réserve de modification des spécifications sans préavis.

Les marques déposées sont la propriété de la Royal Philipselectronics ou du propriétaire correspondant.

© 2011 Royal Philips Electronics. Tous droits réservés.

Version du document 3.0, 2011-02-01.